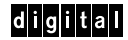

# **MS7CC MEMORY INSTALLATION CARD**

Use this card as a quick reference to install MS7CC memory modules (E2035 or E2036) in AlphaServer 8200/8400 systems.

Refer to the *AlphaServer 8200/8400 Service Manual* (EK–T8030–SV) for more information.

### **Overview**

- 1. Determine where to install the new MS7CC memory modules. See the diagram below. In an 8400, memory modules should alternate between the front and back of the system cabinet.
- 2. Verify that the system sees all memory modules. Then verify that all SIMMs are good on the newly installed memory modules.

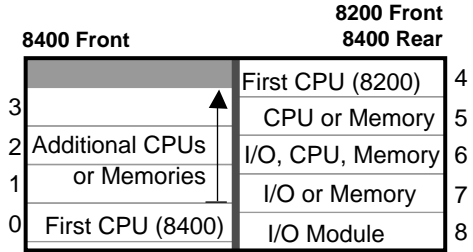

1

© Digital Equipment Corporation 1995. All rights reserved.

BX-0307-95

#### **Installing an MS7CC Memory Module**

- 1. Turn off the system at the control panel and wait for the yellow Fault LED to stop flashing. When the LED stops flashing, power has been removed from the TLSB backplane and you may safely proceed.
- 2. Open the cabinet door and ground yourself to the cabinet with the antistatic wrist strap.
- 3. Remove terminator modules from slots where you will be installing memory modules.
- 4. Pull out modules to the right of where you will insert a new MS7CC module.

 *CAUTION: Modules must be inserted from left to right to avoid damaging EMI gaskets on the modules.*

5. Inspect the MS7CC module to see that the EMI gasket does not extend beyond the endplate. If it does, slide it back.

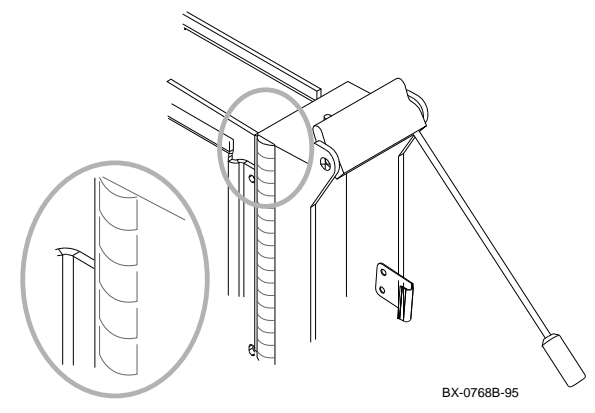

- 6. Release the spring-loaded handles from the stops. To do this, push both handles toward the module endplate and away from the stops.
- 7. Support the module with one hand and with the other hand, grasp the endplate. Align the module with the card guide and the cover with the rail.

2

8. Slide the module into the card cage as far as it will easily go.

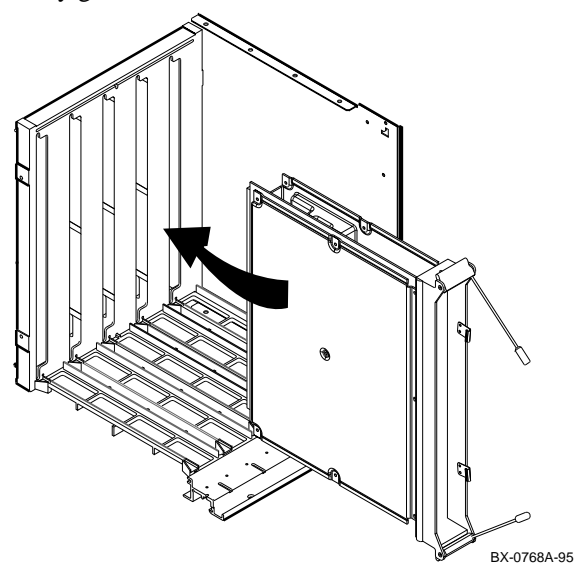

- 9. Push both handles at the same time to the module endplate. You will feel the module make contact with the connectors at the back. Release the handles so they spring back into the stops.
- 10. Check that terminator modules are installed in all unused slots.
- 11. Close the cabinet door.

#### **Verifying the System**

- 1. Power up the system. Power sequencing begins, and the system runs self-test.
- 2. Check the self-test display to make sure that the system recognizes the new modules. In Example 1 memory modules are in slots 6 and 2 (see  $\hat{\mathbf{0}}$  ).
- 3. Check the ST lines to see that the memory modules pass testing (see  $\bullet$  ).
	- 3
- 4. The memory interleave and memory size are given at the end of the display (see  $\bigcirc$  ).
- 5. Check to see that all memory SIMMs are good by entering the show simm command (see  $\Theta$ ). You must first enter set simm\_callout on and then initialize the system.

Look for a "no error" message. If a SIMM is bad, refer to the Service Manual for instructions on how to replace the SIMM.

## **Example 1**

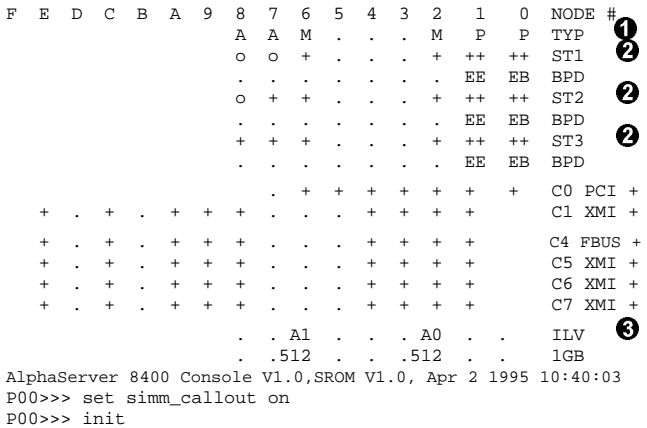

 $\overline{4}$ 

[self-test display appears]

```
PO0>>> show simm \bullet
```
[test message appears]<br>P00>>> set simm\_callout off